## Instructions on how to calculate recording costs of Documents in the County Clerk's Office:

- Go to our website:
  www.harrisoncountywv.com/countyclerk.aspx
- Under "Quick Links" click on "Inquiry Site".
- Click on Recording Calculator
- On this screen fill in the information that you need a recording cost for. Select from the drop down list your Document Type.
- Enter the number of pages your document is.
- If it is a Deed make sure you include the consideration amount.
- After you have entered in all of your information hit "Enter".

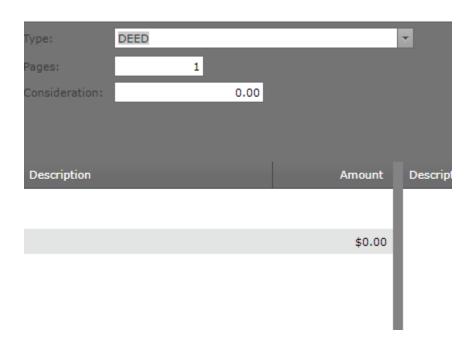